## **GARMIN.**

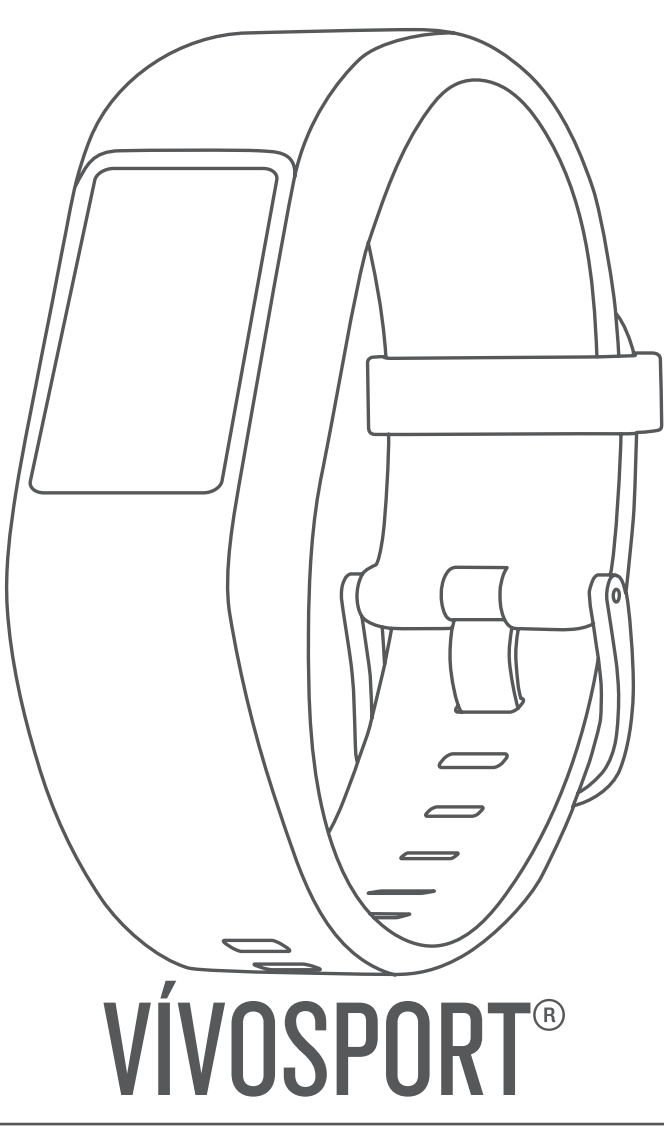

# Manual de utilizare

#### © 2020 Garmin Ltd. sau filialele sale

Toate drepturile rezervate. Conform legilor privind drepturile de autor, acest manual nu poate fi copiat, în întregime sau parțial, fără acordul scris al Garmin. Garmin își rezervă dreptul de a-și modifica sau îmbunătăți produsele și de aduce schimbări conținutului acestui manual fără obligația de a înștiința vreo persoană sau organizație cu privire la asemenea modificări sau îmbunătăţiri. Vizitaţi [www.garmin.com](http://www.garmin.com) pentru actualizări curente şi informaţii suplimentare cu privire la utilizarea produsului.

Garmin®, logo-ul Garmin, ANT+®, Auto Lap®, Auto Pause®, Edge®, VIRB® și vívosport® sunt mărci comerciale ale Garmin Ltd. sau ale filialelor sale, înregistrate în S.U.A. și în alte țări. Garmin Connect™, Garmin Express™, Garmin Move IQ™ și Virtual Pacer™ sunt mărci comerciale ale Garmin Ltd. sau ale filialelor sale. Aceste mărci comerciale nu pot fi utilizate fără permisiunea explicită a Garmin.

Android™ este o marcă comercială a Google Inc. Apple®, iOS® și iPhone® sunt mărci comerciale ale Apple Inc., înregistrate în S.U.A. și în alte țări. Marca verbală BLUETOOTH® și siglele sunt proprietatea Bluetooth SIG, Inc. și orice utilizare a acestor mărci de către Garmin are loc sub licență. The Cooper Institute®, precum și orice marcă comercială legată de acesta sunt proprietate a Institutului Cooper. Analize avansate ale pulsului de Firstbeat. Alte mărci şi nume comerciale aparţin proprietarilor respectivi.

Acest produs este certificat ANT+®. Vizitați [www.thisisant.com/directory](http://www.thisisant.com/directory) pentru o listă de produse și aplicații compatibile.

M/N: A03193

### **Cuprins**

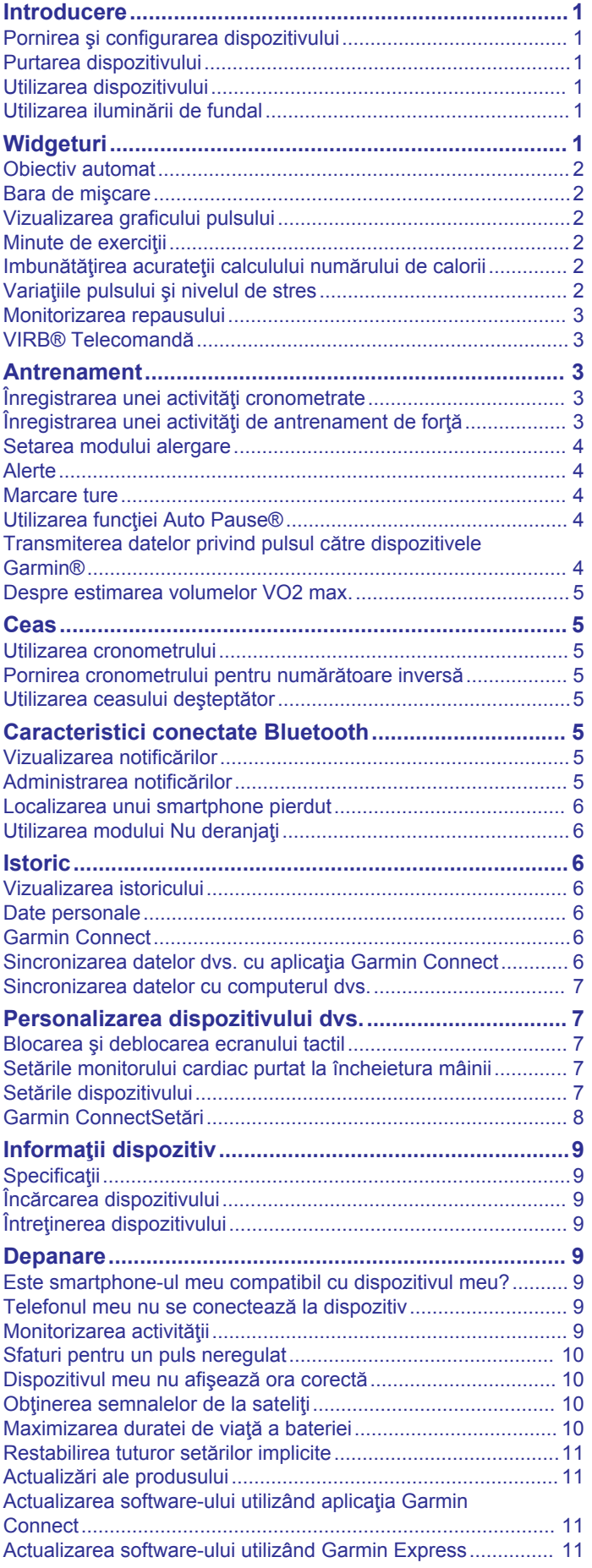

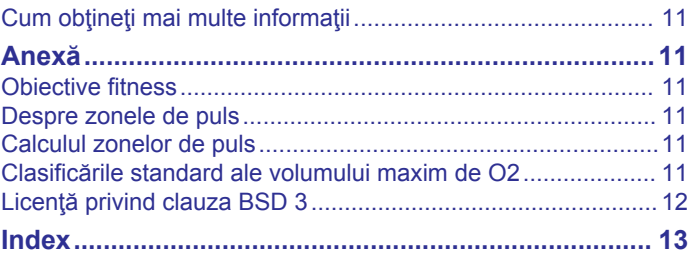

### **Introducere**

#### **AVERTISMENT**

<span id="page-4-0"></span>Consultaţi ghidul *Informații importante privind siguranța și produsul, din cutia produsului, pentru a afla datele de siguranță și alte informații importante despre produs.*

Luaţi legătura întotdeauna cu medicul dvs. înainte de a începe sau a modifica orice program de exerciții.

### **Pornirea şi configurarea dispozitivului**

Înainte de a putea utiliza dispozitivul, trebuie să îl conectati la o sursă de alimentare pentru a-l porni.

Pentru a utiliza funcțiile conectate ale dispozitivului vívosport, acesta trebuie asociat direct prin aplicaţia Garmin Connect™, nu din setările Bluetooth® de pe smartphone.

- **1** Din magazinul de aplicatii de pe smartphone, instalati aplicaţia Garmin Connect.
- **2** Introduceţi conectorul mic al cablului USB în portul de încărcare al dispozitivului.

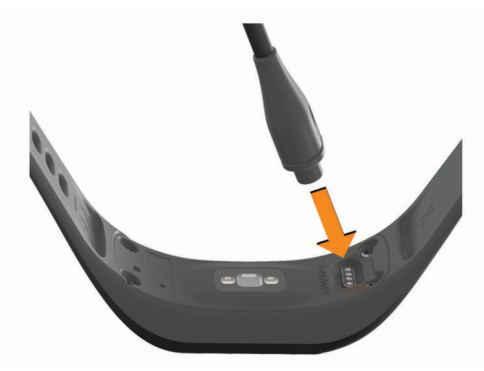

**3** Conectaţi cablul USB la o sursă de alimentare pentru a porni dispozitivul (*[Încărcarea dispozitivului](#page-12-0)*, pagina 9). **Hello!** apare la pornirea dispozitivului.

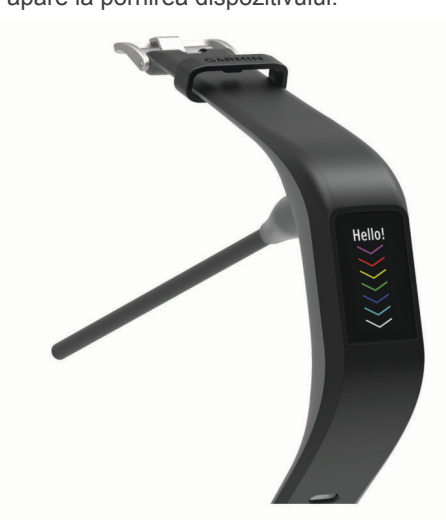

- 4 Selectati o optiune pentru adăugarea dispozitivului dvs. la contul Garmin Connect:
	- Dacă acesta este primul dispozitiv asociat cu ajutorul aplicației Garmin Connect, urmați instrucțiunile de pe ecran.
	- Dacă aţi asociat deja un alt dispozitiv cu ajutorul aplicaţiei Garmin Connect din meniul sau ..., selectati Garmin **Devices** > **Add Device** şi urmaţi instrucţiunile de pe ecran.

După ce asocierea se realizează cu succes, apare un mesaj şi dispozitivul dvs. se sincronizează automat cu smartphone-ul dvs.

### **Purtarea dispozitivului**

- Purtați dispozitivul deasupra osului încheieturii de la mână.
- **NOTĂ:** dispozitivul trebuie să fie fix, dar confortabil. Pentru citiri mai precise ale pulsului, dispozitivul nu trebuie mişcat în timpul alergării sau al exercițiilor.

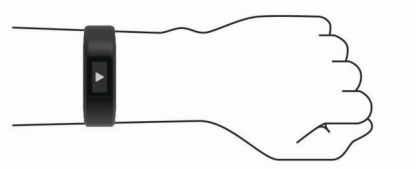

**NOTĂ:** senzorul optic este localizat pe partea din spate a dispozitivului.

- Consultaţi *[Sfaturi pentru un puls neregulat](#page-13-0)*, pagina 10 pentru mai multe informații despre pulsul măsurat la încheietura mâinii.
- Pentru mai multe informaţii privind precizia citirilor, accesaţi [garmin.com/ataccuracy.](http://garmin.com/ataccuracy)
- Pentru mai multe informații despre uzura și îngrijirea dispozitivului, accesaţi [www.garmin.com/fitandcare](http://www.garmin.com/fitandcare).

### **Utilizarea dispozitivului**

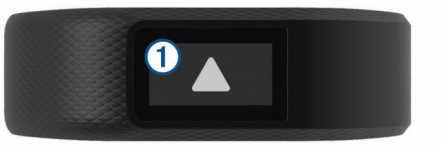

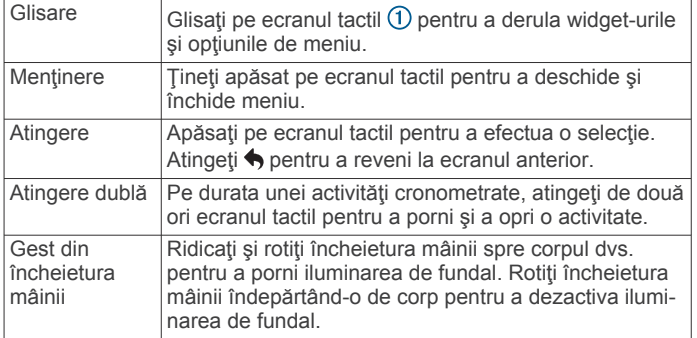

### **Utilizarea iluminării de fundal**

• În orice moment, apăsaţi sau glisaţi pe ecranul tactil pentru a activa iluminarea de fundal.

**NOTĂ:** alertele şi mesajele activează automat lumina de fundal.

- În orice moment, ridicaţi şi rotiţi încheietura spre corpul dvs. pentru a activa iluminarea de fundal.
- Reglează luminozitatea iluminării de fundal şi intervalul de expirare (*[Setările afişajului](#page-10-0)*, pagina 7).

### **Widgeturi**

Dispozitivul dvs. este livrat preîncărcat cu widgeturi care oferă informaţii instantaneu. Puteţi glisa pe ecranul tactil pentru a derula widget-urile. Pentru unele widget-uri este necesar un smartphone asociat.

**NOTĂ:** puteţi utiliza aplicaţia Garmin Connect pentru a selecta faţa ceasului şi adăugaţi sau ştergeţi widgeturi, cum ar fi comenzi pentru muzică pentru smartphone-ul dvs (*[Setări pentru](#page-11-0)  [dispozitiv în contul dvs. Garmin Connect.](#page-11-0)*, pagina 8).

<span id="page-5-0"></span>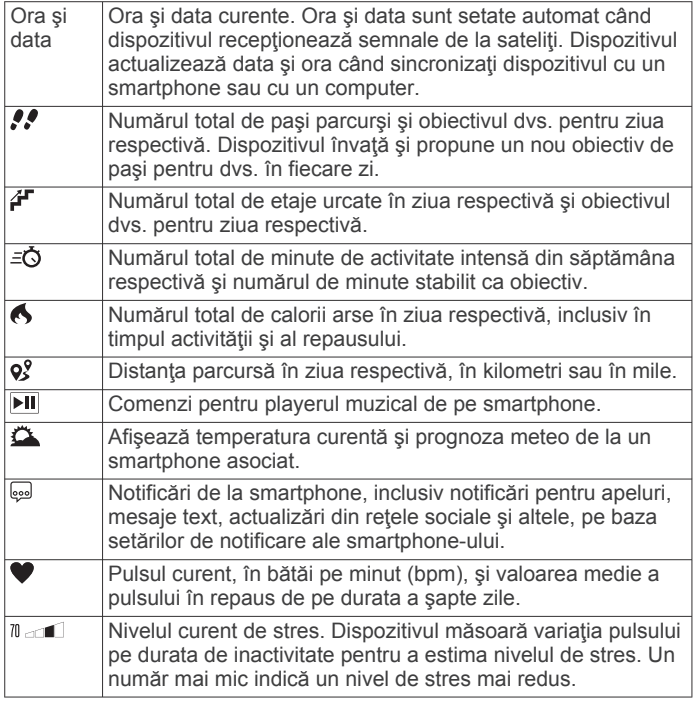

### **Obiectiv automat**

Dispozitivul dvs. creează automat un obiectiv zilnic de paşi, pe baza nivelurilor dvs. anterioare de activitate. În timpul activităţilor diurne, dispozitivul va indica progresul dvs. în direcţia obiectivului zilnic 1.

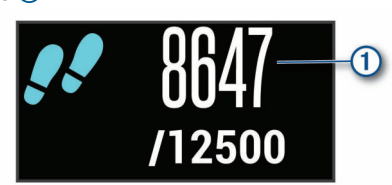

Dacă alegeți să nu utilizați caracteristica de obiectiv automat, puteţi seta un obiectiv de paşi personalizat în contul dvs. Garmin Connect.

### **Bara de mişcare**

Repausul pentru perioade îndelungate de timp poate declanşa modificări nedorite ale stării metabolismului. Bara de mişcare vă reaminteşte să faceţi mişcare. După o oră de inactivitate, apare bara de miscare 1. După fiecare 15 minute de inactivitate apar segmente suplimentare 2.

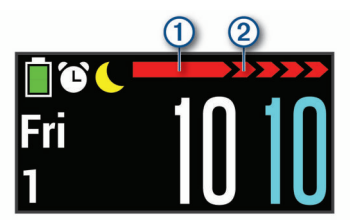

Puteți reseta bara de deplasare prin deplasări pe distanțe scurte.

### **Vizualizarea graficului pulsului**

Graficul pulsului afişează pulsul dvs. din ultima oră, cel mai mic puls, în bătăi pe minut (bpm), şi cel mai mare puls din perioada respectivă.

- **1** Glisaţi pentru a vizualiza ecranul care afişează pulsul.
- **2** Atingeţi ecranul tactil pentru a vizualiza graficul pulsului.

### **Minute de exerciţii**

Pentru ameliorarea stării dvs. de sănătate, organizații precum Organizaţia Mondială a Sănătăţii recomandă cel puţin 150 de minute pe săptămână de activitate de intensitate moderată, cum ar fi plimbarea în pas vioi sau 75 de minute de activitate intensă pe săptămână, cum ar fi alergarea.

Dispozitivul monitorizează intensitatea activității dvs. și urmăreşte timpul dedicat participării la activităţi de intensitate medie spre ridicată (datele privind pulsul sunt solicitate pentru estimarea activităţilor de intensitate ridicată). Vă puteţi antrena pentru a vă îndeplini obiectivul legat de numărul de minute săptămânale de activitate intensă participând la cel putin 10 minute consecutive de activități fizice de intensitate de la medie la ridicată. Dispozitivul însumează datele din activităţile de intensitate medie cu cele din activităţile de intensitate ridicată. În cazul activităţilor de intensitate ridicată, minutele adăugate sunt dublate.

### **Acumularea de minute de activitate intensă**

Dispozitivul dvs. vívosport calculează minutele de activitate intensă comparând datele privind pulsul cu pulsul dvs. mediu în repaus. Dacă opțiunea de puls este oprită, dispozitivul calculează minutele de activitate moderată, analizând pașii dvs. pe minut.

- Începeți o activitate cronometrată pentru calcularea cea mai precisă a minutelor de activitate intensă.
- Efectuați exerciții timp de cel puțin 10 minute consecutive la un nivel de intensitate moderat sau înalt.
- Purtaţi dispozitivul pe parcursul întregii zile şi nopţi pentru cea mai precisă valoare a pulsului în repaus.

### **Imbunătăţirea acurateţii calculului numărului de calorii**

Dispozitivul afişează o estimare a numărului total de calorii arse în ziua curentă. Puteți îmbunătăți acuratețea acestei estimări prin mers rapid sau alergare timp de 15 minute.

- **1** Glisaţi pentru a vizualiza ecranul care afişează caloriile.
- 2 Selectati<sup>®</sup>

**NOTĂ:** când este necesară calibrarea caloriilor apare **0**. Acest proces de calibrare trebuie efectuat o singură dată. Dacă aţi înregistrat deja o plimbare sau o alergare cronometrată, este posibil ca  $\bigoplus$  să nu apară.

**3** Urmati instructiunile de pe ecran.

### **Variaţiile pulsului şi nivelul de stres**

Dispozitivul analizează variaţia pulsului pe durata de inactivitate pentru a stabili nivelul general al stresului. Antrenamentele, activitatea fizică, somnul, alimentaţia şi stresul general afectează, toate, nivelul dvs. de stres. Nivelul de stres variază între 0 şi 100, unde intervalul de valori 0-25 reprezintă o stare de repaus, 26-50 reprezintă un nivel de stres redus, 51-75 reprezintă un nivel de stres mediu, iar 76-100 reprezintă o stare accentuată de stres. Cunoaşterea nivelului dvs. de stres vă poate ajuta să identificaţi momentele stresante de pe parcursul unei zile. Pentru cele mai bune rezultate, trebuie să purtaţi dispozitivul în timpul somnului.

Puteţi sincroniza dispozitivul cu contul dvs. Garmin Connect pentru a vizualiza nivelul dvs. de stres de pe durata întregii zile, tendintele pe termen lung și detalii suplimentare.

### **Vizualizarea widgetului pentru nivelul de stres**

- Widgetul pentru nivelul de stres indică nivelul curent de stres.
- **1** Glisaţi pentru a vizualiza widgetul nivelului de stres.
- **2** Atingeţi ecranul tactil pentru a vizualiza graficul nivelului de stres.

#### <span id="page-6-0"></span>**Pornirea unui cronometru pentru exerciţiile de relaxare**

Puteți porni cronometrul exercițiilor de relaxare pentru a începe un exerciţiu de respiraţie controlată.

- **1** Glisaţi pentru a vizualiza ecranul care afişează nivelul de stres.
- **2** Atingeţi ecranul tactil.

Este afişat graficul nivelului de stres.

- **3** Glisaţi pentru a selecta **Relax Timer**.
- **4** Selectați ▲ sau ▼ pentru a seta cronometrul exercițiilor de relaxare.
- **5** Atingeti centrul ecranului tactil pentru a selecta timpul și a trece la ecranul următor.
- **6** Atingeti de două ori ecranul tactil pentru a porni cronometrul exerciţiilor de relaxare.
- **7** Urmati instructiunile de pe ecran.
- **8** Când cronometrul exerciţiilor de relaxare se opreşte, vizualizaţi nivelul de stres actualizat.

### **Monitorizarea repausului**

În timp ce dormiți, dispozitivul vă detectează automat somnul și vă monitorizează mişcările în timpul orelor normale de somn. Puteți seta orele dvs. normale de odihnă în setările de utilizator din contul dvs. Garmin Connect. Statisticile de repaus includ numărul total de ore de somn, nivelurile de somn şi mişcările în somn. Puteți vizualiza statisticile de repaus în contul Garmin Connect.

**NOTĂ:** somnul de scurtă durată nu se adaugă la statisticile privind somnul.

### **VIRB® Telecomandă**

Functia de control VIRB la distanță vă permite să controlați camera VIRB de la distanţă utilizând dispozitivul dvs. Accesaţi [www.garmin.com/VIRB](http://www.garmin.com/VIRB) VIRB pentru a achiziționa o cameră.

#### **Controlul unei camere de acţiune VIRB**

Înainte de a utiliza funcția de control la distanță VIRB, trebuie să activați setarea de control la distanță de pe camera dvs. VIRB. Pentru mai multe informaţii, consultaţi *manualul de utilizare a seriei VIRB*. Trebuie să activaţi ecranul VIRB pe dispozitivul dvs. vívosport (*[Setări pentru dispozitiv în contul dvs. Garmin](#page-11-0)  Connect.*[, pagina 8\)](#page-11-0).

- **1** Porniţi camera VIRB.
- 2 Pe dispozitivul vívosport, glisati pentru a vizualiza ecranul de control **VIRB**.
- **3** Aşteptaţi ca dispozitivul să se conecteze la camera dvs. **VIRB.**
- **4** Selectaţi o opţiune:
	- Pentru a înregistra clipuri video, selectați Contorul video apare pe dispozitivul vívosport.
	- Pentru a opri înregistrarea clipului video, selectați ■
	- Pentru a realiza o fotografie, selectați ...

### **Antrenament**

### **Înregistrarea unei activităţi cronometrate**

Puteți înregistra o activitate cronometrată, înregistrare care poate fi salvată în contul dvs. Garmin Connect.

- **1** Ţineţi ecranul tactil pentru a vizualiza meniul.
- **2** Selectați **<del>X</del></u>.**
- **3** Glisaţi pentru a derula lista de activităţi:
	- Selectați  $\hat{\mathbf{x}}$  pentru mersul pe jos.
- Selectaţi  $\hat{\mathcal{F}}$  pentru alergare.
- Selectați o pentru ciclism.
- Selectați *\** pentru activitatea cardio.
- Selectați  $\spadesuit$  pentru antrenamentele de rezistență.
- Selectați  $\hat{\mathbf{x}}$  pentru alte tipuri de activități.
- **4** Selectaţi **Outside** sau **Inside**, dacă este necesar.
- **5** Dacă locația dvs. este setată ca fiind în aer liber, mergeți afară şi aşteptaţi până când dispozitivul localizează sateliţii GPS.

Pot fi necesare câteva minute pentru localizarea semnalelor de satelit. Când sateliții sunt localizați, este afișat un mesaj.

- **6** Atingeţi de două ori ecranul tactil pentru a porni cronometrul.
- **7** Începeţi activitatea.
- **8** Glisati pentru a vedea ecrane de date suplimentare.
- **9** După ce finalizaţi activitatea, atingeţi de două ori ecranul tactil pentru a opri cronometrul.

**SUGESTIE:** puteţi atinge de două ori ecranul tactil pentru a lăsa cronometrul să continue.

- **10** Glisati pentru a selecta o optiune:
	- Selectați ⊘ pentru a salva activitatea.
	- Selectați a pentru a șterge activitatea.

### **Înregistrarea unei activităţi de antrenament de forţă**

Puteți înregistra seturile din timpul unei activități de antrenament de forţă. Un set constă din mai multe repetări ale unei singure mişcări.

- **1** Ţineţi ecranul tactil pentru a vizualiza meniul.
- 2 Selectati  $\dot{x}$  >  $\dot{+}$ .
- **3** Atingeţi de două ori ecranul tactil pentru a porni cronometrul.
- **4** Începeţi primul set.

Dispozitivul numără repetiţiile. Numărătoarea repetiţiilor este afișată când finalizați cel puțin 6 repetiții.

- **5** Glisati pentru a vedea ecrane de date suplimentare (opţional).
- **6** Selectati → pentru a finaliza un set. Este afişat un cronometru pentru repaus.
- **7** În timpul unui repaus, selectaţi o opţiune:
	- Pentru a vizualiza ecrane de date suplimentare, glisaţi pe ecranul tactil.
	- Pentru a edita numărătoarea repetiţiilor, selectaţi **Edit Reps**, selectați ▲ sau ▼ și atingeți centrul ecranului tactil.
- **8** Selectați → pentru a începe setul următor.
- **9** Repetaţi paşii 6-8 până când activitatea este completă.
- **10**Atingeţi de două ori ecranul tactil pentru a opri cronometrul.
- **11**Glisaţi pentru a selecta o opţiune:
	- Selectați <sup>o</sup> pentru a salva activitatea.
	- Selectați a pentru a sterge activitatea.

#### **Sfaturi pentru înregistrarea activităţilor de antrenament de forţă**

- Nu priviți dispozitivul în timp ce efectuați repetiții. Trebuie să interacţionaţi cu dispozitivul la începutul şi la finalul fiecărui set şi în timpul perioadelor de repaus.
- Concentrați-vă asupra ținutei dvs. în timp ce efectuați repetiţiile.
- Efectuaţi exerciţii utilizând greutatea corporală sau greutăţi liber alese.
- Efectuaţi repetiţiile cu mişcări constante, utilizând o gamă largă de mişcări.

<span id="page-7-0"></span>Fiecare repetiţie este numărată când braţul care poartă dispozitivul revine în poziţia iniţială.

**NOTĂ:** este posibil ca exerciţiile pentru picioare să nu fie numărate.

- Porniţi detectarea automată a seturilor pentru a porni şi a opri seturile.
- Salvați și trimiteți activitățile de antrenament de forță în contul dvs. Garmin Connect.

Puteţi utiliza instrumentele din contul dvs. Garmin Connect pentru a vizualiza şi edita detaliile activităţilor.

### **Setarea modului alergare**

- **1** Ţineţi ecranul tactil pentru a vizualiza meniul.
- 2 Selectati  $\dot{x} > \dot{x}$ .
- **3** Selectaţi **Outside** sau **Inside**.
- **4** Selectaţi **Run Mode**.
- **5** Selectaţi o opţiune:
	- Selectați **Free** în aer liber sau în interior, în ritmul propriu, fără alertele modului de alergare.

**NOTĂ:** acesta este modul alergare implicit.

- Selectaţi **Run/Walk** pentru a vă antrena utilizând intervalele cronometrate de alergare şi de mers.
- Selectaţi **Virtual Pacer** pentru a vă antrena pentru un obiectiv anume de paşi.

**NOTĂ:** puteţi utiliza Garmin Connect contul dvs. pentru a vă personaliza intervalele de alergare/mers şi obiectivul de paşi (*[Setări profil activitate pe Garmin Connect](#page-11-0)*, pagina 8).

**6** Începeți alergarea.

Va apărea un mesaj şi dispozitivul va vibra de fiecare dată când finalizați un interval sau depășiți ori coborâți sub ritmul ţintă.

### **Virtual Pacer™**

Virtual Pacer este un instrument de antrenare conceput pentru a vă ajuta să vă îmbunătățiți performanța, prin încurajarea să alergaţi în ritmul pe care îl setaţi.

### **Alerte**

Puteți utiliza alerte pentru a vă antrena stabilind anumite intervale de timp, distanţă, calorii şi puls.

#### **Setarea unei alerte repetitive**

O alertă repetitivă vă notifică de fiecare dată când dispozitivul înregistrează o anumită valoare sau un anumit interval. De exemplu, puteți seta ca dispozitivul să vă alerteze la fiecare 100 de calorii. Puteţi utiliza contul dvs. Garmin Connect pentru a particulariza valorile sau intervalele specificate pentru alertele repetitive (*[Setări profil activitate pe Garmin Connect](#page-11-0)*, [pagina 8\)](#page-11-0).

- **1** Ţineţi ecranul tactil pentru a vizualiza meniul.
- **2** Selectaţi *i* și selectaţi o activitate.
- **3** Selectaţi **Alerts**.
- **4** Selectaţi **Time**, **Dist**, sau **Cal** pentru a activa alerta. **NOTĂ:** alerta Dist este disponibilă numai pentru mers, alergare şi ciclism.

De fiecare dată când ajungeţi la valoarea de alertă, apare un mesaj şi dispozitivul vibrează.

#### **Setarea zonelor de puls**

Puteţi seta dispozitivul astfel încât să vă alerteze dacă pulsul este peste sau sub o zonă ţintă sau un interval personalizat. De exemplu, puteţi seta dispozitivul să vă alerteze atunci când pulsul dvs. este peste 180 de bătăi pe minut (bpm). Puteţi utiliza contul Garmin Connect pentru definirea zonelor personalizate (*[Setări profil activitate pe Garmin Connect](#page-11-0)*, pagina 8).

- **1** Ţineţi ecranul tactil pentru a vizualiza meniul.
- **2** Selectati <u><u>**★**</u> si selectati o activitate.</u>
- **3** Selectaţi **Alerts** > **HR Alert**.
- **4** Selectaţi o opţiune:
	- Pentru a utiliza intervalul unei zone de puls existente, selectați o zonă de puls.
	- Pentru a utiliza valorile minime şi maxime personalizate, selectati **Custom**.

De fiecare dată când depășiți sau coborâți sub intervalul specificat sau sub valoarea personalizată, apare un mesaj şi dispozitivul vibrează.

### **Marcare ture**

Puteţi seta dispozitivul să utilizeze caracteristica Auto Lap® , ce marchează automat o tură la fiecare kilometru sau milă. Această caracteristică este utilă pentru compararea performanțelor dvs. pe diferitele componente ale unei activități.

**NOTĂ:** această Auto Lap caracteristică nu este disponibilă pentru toate activităţile.

- **1** Ţineţi ecranul tactil pentru a vizualiza meniul.
- 2 Selectati  $\dot{x}$  si selectati o activitate.
- **3** Selectaţi **Auto Lap** pentru a activa caracteristica.
- **4** Începeţi activitatea.

### **Utilizarea funcţiei Auto Pause®**

Puteți utiliza funcția Auto Pause pentru a întrerupe automat cronometrul atunci când vă opriţi din mişcare. Această funcţie este utilă dacă activitatea dvs. include un semafor sau alte spaţii unde trebuie să vă opriți.

**NOTĂ:** timpul întrerupt nu este salvat în istoricul de date.

**NOTĂ:** această Auto Pause caracteristică nu este disponibilă pentru toate activitățile.

- **1** Ţineţi ecranul tactil pentru a vizualiza meniul.
- **2** Selectati  $\dot{x}$  si selectati o activitate.
- **3** Selectaţi **Auto Pause** pentru a activa funcţia.
- **4** Începeţi activitatea.

### **Transmiterea datelor privind pulsul către dispozitivele Garmin®**

Puteţi transmite datele privind pulsul dvs. de pe dispozitivul vívosport şi le puteţi vizualiza pe dispozitivele Garmin asociate. De exemplu, puteti transmite datele privind ritmul dvs. cardiac pe un dispozitiv Edge® în timp ce mergeţi pe bicicletă sau pe o cameră VIRB pe durata unei activităţi.

**NOTĂ:** transmiterea datelor privind pulsul reduce durata de viaţă a bateriei.

- **1** Ţineţi ecranul tactil pentru a vizualiza meniul.
- 2 Selectati  $\blacktriangledown > \clubsuit$  >  $\blacktriangledown$ .

Dispozitivul vívosport începe să transmită datele privind pulsul dvs.

**NOTĂ:** în timpul transmiterii datelor de puls, puteţi vizualiza numai ecranul de monitorizare a pulsului.

**3** Asociati dispozitivul vívosport cu un dispozitiv compatibil Garmin ANT+® .

**NOTĂ:** instrucţiunile de asociere diferă pentru fiecare dispozitiv compatibil Garmin în parte. Citiţi manualul dvs. de utilizare.

**4** Atingeti ecranul monitorului cardiac și selectați ✔ pentru a opriri transmiterea datelor privind pulsul.

### <span id="page-8-0"></span>**Despre estimarea volumelor VO2 max.**

VO2 max. este volumul maxim de oxigen (în mililitri) pe care îl puteţi consuma pe minut pe kilogram de greutate corporală la performanţa maximă. Simplu spus, volumul VO2 max. este un indicator al performanţei atletice şi ar trebui să crească odată cu îmbunătăţirea nivelului dvs. atletic.

Pe dispozitiv, estimarea VO2 max. apare sub forma unui număr şi a unei descrieri. În contul dvs. Garmin Connect, puteţi vizualiza detalii suplimentare despre estimarea VO2 max., inclusiv despre vârsta dvs. de fitness. Vârsta dvs. de fitness vă ajută să vă faceți o idee despre modul în care condiția dvs. fizică se compară cu ce a unei persoane de acelaşi sex şi de vârstă diferită. Pe măsură ce faceți exerciții fizice, vârsta dvs. de fitness poate scădea în timp.

Datele despre volumul VO2 max. sunt furnizate de FirstBeat. Analiza volumului VO2 max. este furnizată cu permisiunea The Cooper Institute® . Pentru mai multe informaţii, consultaţi anexa (*[Clasificările standard ale volumului maxim de O2](#page-14-0)*, pagina 11) şi accesaţi [www.CooperInstitute.org](http://www.CooperInstitute.org).

#### **Afişarea volumului VO2 max. estimat**

Pentru a afişa estimarea volumului VO2 max., dispozitivul are nevoie de datele privind pulsul măsurat la încheietura mâinii şi de datele colectate în timpul unui mers rapid sau alergare de 15 minute.

- **1** Ţineţi ecranul tactil pentru a vizualiza meniul.
- **2** Selectati  $\blacktriangle$  >  $V\mathbb{I}$ ,

Dacă aţi înregistrat deja un mers rapid sau o alergare de 15 minute, este posibil să fie afişată estimarea volumului VO2 max. Dispozitivul afişează data ultimei actualizări a estimării VO2 max. Dispozitivul actualizează estimarea VO2 max. de fiecare dată când finalizaţi o plimbare sau o alergare cronometrată.

**3** Dacă este cazul, urmaţi instrucţiunile afişate pe ecran pentru a obţine o estimare a VO2 max.

**NOTĂ:** instructiunile apar când trebuie calculată estimarea volumului VO2 max.

Când testul este finalizat, este afişat un mesaj.

### **Ceas**

### **Utilizarea cronometrului**

- **1** Ţineţi ecranul tactil pentru a vizualiza meniul.
- **2** Selectati  $\mathbb{Q} > \mathbb{Q}$ .
- **3** Atingeţi de două ori ecranul tactil pentru a porni cronometrul.
- **4** Atingeţi de două ori ecranul tactil pentru a opri cronometrul.
- 5 Dacă este necesar, selectați C pentru a reseta cronometrul.

### **Pornirea cronometrului pentru numărătoare inversă**

- **1** Ţineţi ecranul tactil pentru a vizualiza meniul.
- **2** Selectați  $\circled{O}$  >  $\circled{O}$ .
- **3** Selectați ▲ sau ▼ pentru a seta cronometrul.
- **4** Atingeţi centrul ecranului tactil pentru a selecta timpul şi a trece la ecranul următor.
- **5** Selectati ▶ pentru a porni cronometrul.
- **6** Selectați pentru a opri cronometrul.

### **Utilizarea ceasului deşteptător**

1 Setati orele și frecventele în contul dvs. Garmin Connect (*[Setări pentru dispozitiv în contul dvs. Garmin Connect.](#page-11-0)*, [pagina 8\)](#page-11-0).

- **2** Pe dispozitivul vívosport, menţineţi apăsat un punct de pe ecranul tactil pentru a vizualiza meniul.
- **3** Selectati  $\mathbb{Q} > \mathbb{C}$ .
- **4** Glisaţi pentru a derula alarmele.
- **5** Selectaţi o alarmă pentru a o activa sau dezactiva.

### **Caracteristici conectate Bluetooth**

Dispozitivul vívosport are numeroase funcții conectate Bluetooth pentru smartphone-ul dvs. compatibil utilizând aplicația Garmin Connect.

- **Notificări**: vă alertează cu notificări de pe smartphone, inclusiv apeluri, mesaje text, actualizări din reţele sociale, programul de întâlniri şi altele, pe baza setărilor de notificare ale telefonului dvs.
- **LiveTrack**: permite prietenilor şi familiei să urmărească activităţile şi cursele dvs. în timp real. Puteţi invita persoanele care vă urmăresc şi care utilizează poşta electronică sau reţelele sociale, permiţându-le să vizualizeze datele dvs. în timp real pe o pagină de monitorizare Garmin Connect.
- **Actualizări meteo**: afişează temperatura curentă şi prognoza meteo de pe smartphone.
- **Comenzi pentru muzică**: vă permite să controlaţi playerul muzical de pe smartphone.
- **Localizare telefon**: localizează smartphone-ul pierdut asociat la dispozitivul dvs. vívosport şi aflat în raza de acoperire.
- **Găseşte-mi dispozitivul**: localizează dispozitivul vívosport pierdut asociat cu smartphone-ul şi aflat în raza de acoperire.
- **Încărcări de activităţi**: transmite automat datele privind activitatea dvs. la aplicația Garmin Connect imediat ce o deschideti.
- **Actualizări software**: dispozitivul descărcă şi instalează wireless cea mai recentă actualizare de software.

### **Vizualizarea notificărilor**

- La apariţia unei notificări pe dispozitivul dvs., selectaţi o opţiune:
	- Apăsați pe ecranul tactil și selectați ▼ pentru a vedea întreaga notificare.
	- Selectaţi pentru a elimina notificarea.
- La aparitia unui apel de intrare pe dispozitivul dvs., selectati o optiune:

**NOTĂ:** opţiunile disponibile variază în funcţie de modelul dvs. de smartphone.

- Selectati **↓** pentru a accepta apelul pe smartphone-ul dvs.
- Selectați k pentru a respinge sau pentru a opri sunetul apelului.
- Pentru a vizualiza toate notificările, glisaţi pentru a vizualiza widget-ul de notificări, atingeți ecranul tactil și selectați o optiune:
	- Glisaţi pentru a răsfoi notificările.
	- Selectați o notificare și selectați ▼ pentru a vedea întreaga notificare.
	- Selectați o notificare și selectați **X** pentru a respinge notificarea.

### **Administrarea notificărilor**

Puteți utiliza smartphone-ul compatibil pentru a gestiona notificările care apar pe dispozitivul vívosport.

Selectați o opțiune:

• Dacă utilizaţi un dispozitiv iPhone® , utilizaţi setările privind notificările iOS® pentru a selecta elementele care se vor afişa pe dispozitiv.

<span id="page-9-0"></span>• Dacă utilizaţi un smartphone Android™, din aplicaţia Garmin Connect, selectaţi **Settings** > **Smart Notifications**.

### **Localizarea unui smartphone pierdut**

Puteţi utiliza această funcţie pentru a facilita localizarea unui smartphone pierdut aflat în aria de acoperire utilizând tehnologia wireless Bluetooth.

- **1** Ţineţi ecranul tactil pentru a vizualiza meniul.
- 2 Selectati<sup>c</sup>

Dispozitivul vívosport începe să caute smartphone-ul asociat. Smartphone-ul emite o alertă sonoră, iar intensitatea semnalului Bluetooth este afişată pe ecranul dispozitivului vívosport. Intensitatea semnalului Bluetooth creşte odată cu apropierea de smartphone.

### **Utilizarea modului Nu deranjaţi**

Puteți utiliza modul Nu deranjați pentru a dezactiva notificările, gesturile şi alertele. De exemplu, puteţi utiliza acest mod atunci când dormiţi sau atunci când vizionaţi un film.

**NOTĂ:** în contul dvs. Garmin Connect, puteţi seta ca dispozitivul să intre automat în modul Nu deraniați în timpul orelor dvs. normale de somn. Puteţi seta orele dvs. normale de odihnă în setările de utilizator din contul dvs. Garmin Connect.

- **1** Ţineţi ecranul tactil pentru a vizualiza meniul.
- **2** Selectați **↓ > ↓** pentru a activa modul Nu deranjați.
- apare pe ecranul cu ora din zi.
- **3** Mentineti apăsat un punct de pe ecranul tactil si selectati  $\blacktriangle$  > > **OFF** pentru a dezactiva modul Nu deranjaţi.

### **Istoric**

Dispozitivul dvs. înmagazinează până la 14 zile de date de monitorizare a activității și a pulsului, respectiv până la sapte activități cronometrate. Puteți vizualiza cele mai recente sapte activități cronometrate pe dispozitivul dvs. Puteți sincroniza datele pentru a vizualiza un număr nelimitat de activități, date de monitorizare a activităților și date de monitorizare a pulsului pe contul dvs. Garmin Connect (*Sincronizarea datelor dvs. cu aplicaţia Garmin Connect*, pagina 6) (*[Sincronizarea datelor cu](#page-10-0) [computerul dvs.](#page-10-0)*, pagina 7).

După ce memoria dispozitivului s-a umplut, datele dvs. cele mai vechi vor fi suprascrise.

### **Vizualizarea istoricului**

- **1** Ţineţi ecranul tactil pentru a vizualiza meniul.
- 2 Selectati $2 > \blacksquare$
- **3** Selectaţi o activitate.

### **Date personale**

Când finalizați o activitate, dispozitivul afișează orice nou record personal pe care l-aţi obţinut în timpul activităţii respective. Recordurile personale includ timpul cel mai scurt pe mai multe distanțe de alergare obișnuite și cea mai lungă distanță alergată sau parcursă cu bicicleta.

### **Vizualizarea recordurilor personale**

- **1** Ţineţi ecranul tactil pentru a vizualiza meniul.
- **2** Selectati  $\blacktriangle$  >  $\mathbb{V}$ .
- 3 Selectati  $\hat{\mathbf{z}}$  sau  $\delta$ <sub>0</sub>.
- **4** Glisaţi pentru a vizualiza recordurile personale.

### **Restabilirea unui record personal**

Puteţi seta fiecare record personal înapoi la cel înregistrat anterior.

- **1** Ţineţi ecranul tactil pentru a vizualiza meniul.
- **2** Selectati $\triangle$  >  $\heartsuit$ .
- 3 Selectati  $\hat{\mathbf{z}}$  sau  $\delta$ <sub>0</sub>.
- **4** Selectaţi un record.
- **5** Selectati **Restore Last** > √. **NOTĂ:** aceste operaţii nu determină ştergerea activităţilor salvate.

#### **Ştergerea unui record personal**

- **1** Ţineţi ecranul tactil pentru a vizualiza meniul.
- **2** Selectati  $\blacktriangle > \nabla$ .
- **3** Selectati  $\hat{\mathbf{z}}$  sau  $\delta$ .
- 4 Selectati un record.
- **5** Selectati Clear > ✔.

**NOTĂ:** aceste operaţii nu determină ştergerea activităţilor salvate.

### **Garmin Connect**

Vă puteți conecta cu prietenii în contul dvs. Garmin Connect. Garmin Connect vă oferă instrumentele pentru a monitoriza, analiza, partaja şi pentru a vă încuraja reciproc. Înregistraţi evenimentele stilului dvs. de viaţă activ, inclusiv alergări, plimbări, excursii şi altele.

Vă puteţi crea un cont Garmin Connect gratuit când vă asociaţi dispozitivul cu telefonul utilizând aplicaţia Garmin Connect sau puteți accesa [garminconnect.com.](http://www.garminconnect.com)

- **Monitorizaţi-vă progresul**: puteţi urmări paşii dvs. zilnici, puteţi intra într-o competiţie amicală cu contactele dvs. şi vă puteţi atinge obiectivele.
- **Analizaţi-vă datele**: puteţi vizualiza mai multe informaţii detaliate privind activitatea dvs., inclusiv timpul, distanţa, numărul de calorii arse şi rapoarte personalizabile.

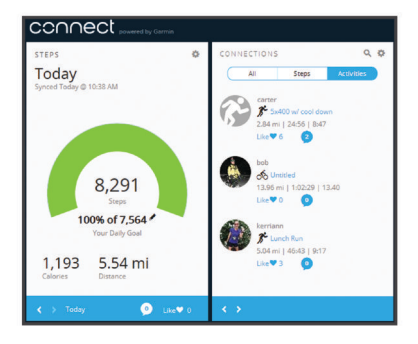

- **Partajaţi-vă activităţile**: vă puteţi conecta cu prietenii pentru a vă urmări activităţile reciproc sau puteţi publica linkuri către activitățile dvs. pe site-urile preferate de rețele sociale.
- **Gestionaţi-vă setările**: puteţi particulariza setările de dispozitiv şi de utilizator în contul dvs. Garmin Connect.

### **Garmin Move IQ™**

Când mișcările dvs. urmează modele familiare, funcția Move IQ detectează automat evenimentul şi îl afişează în cronologie. Evenimentele Move IQ afişează tipul şi durata activităţii, dar nu apar în lista dvs. de activități sau în fluxul de știri.

Funcția Move IQ poate să înceapă automat o activitate cronometrată pentru mers şi alergare folosind intervale de timp pe care le setați în aplicația Garmin Connect. Aceste activități sunt adăugate în lista de activităţi.

### **Sincronizarea datelor dvs. cu aplicaţia Garmin Connect**

Dispozitivul sincronizează automat datele cu aplicația Garmin Connect de fiecare dată când o deschideţi. Dispozitivul sincronizează periodic datele cu aplicația Garmin Connect, în

<span id="page-10-0"></span>mod automat. De asemenea, vă puteţi sincroniza manual datele în orice moment.

- 1 Aduceti dispozitivul în apropierea smartphone-ului dvs.
- **2** Deschideţi aplicaţia Garmin Connect. **SUGESTIE:** aplicaţia poate fi deschisă sau poate rula în fundal.
- **3** Ţineţi ecranul tactil pentru a vizualiza meniul.
- 4 Selectați C.
- **5** Aşteptaţi până când datele dvs. se sincronizează.
- **6** Vizualizați-vă datele curente în aplicația Garmin Connect.

### **Sincronizarea datelor cu computerul dvs.**

Înainte de a putea sincroniza datele cu aplicația Garmin Connect pe computer, trebuie să instalați aplicația Garmin Express™ (*Configurarea Garmin Express*, pagina 7).

- **1** Conectaţi dispozitivul la computer utilizând cablul USB.
- 2 Deschideți aplicația Garmin Express. Dispozitivul intră în modul de stocare în masă.
- **3** Urmaţi instrucţiunile de pe ecran.
- **4** Vizualizaţi datele în contul dvs. Garmin Connect.

#### **Configurarea Garmin Express**

- **1** Conectaţi dispozitivul la computer utilizând un cablu USB.
- **2** Vizitaţi [www.garmin.com/express](http://www.garmin.com/express).
- **3** Urmaţi instrucţiunile de pe ecran.

### **Personalizarea dispozitivului dvs.**

### **Blocarea şi deblocarea ecranului tactil**

Puteți activa opțiunea Auto Lock pentru a bloca automat ecranul tactil după o perioadă de inactivitate, pentru a preveni atingerile accidentale ale ecranului.

- **1** Ţineţi ecranul tactil pentru a vizualiza meniul.
- **2** Selectaţi > **Auto Lock**.
- **3** Selectaţi o opţiune.
- **4** Atingeţi de două ori ecranul tactil pentru a debloca dispozitivul.

### **Setările monitorului cardiac purtat la încheietura mâinii**

Ţineţi apăsat ecranul tactil pentru a vizualiza meniul şi selectaţi .

- : pornește și oprește monitorul cardiac pentru încheietura mâinii. Puteţi utiliza opţiunea Activity Only pentru a utiliza monitorul cardiac purtat la încheietura mâinii strict pe durata activităților cronometrate.
- : permite dispozitivului să iniţieze transmiterea datelor privind pulsul către dispozitivele Garmin asociate (*[Transmiterea](#page-7-0) [datelor privind pulsul către dispozitivele Garmin](#page-7-0)®* , pagina 4).
- : activează dispozitivul să vă alerteze atunci când pulsul dvs. depăşeşte limita setată după p perioadă de inactivitate (*Setarea unei alerte de puls anormal*, pagina 7).

#### **Setarea unei alerte de puls anormal**

#### **ATENŢIE**

Acestă funcție doar vă alertează atunci când pulsul dvs. depăşeşte un anumit număr de bătăi pe minut, aşa cum este selectat de către utilizator, după o perioadă de inactivitate. Această funcție nu vă notifică cu privire la nicio o posibilă afecţiune a inimii şi nu are ca scop tratarea sau diagnosticarea vreunei afecţiuni medicale sau boli. Adresaţi-vă întotdeauna

furnizorului dvs. de servicii medicale pentru orice probleme legate de sănătatea inimii.

Puteți seta valoarea de prag a pulsului.

- **1** Ţineţi ecranul tactil pentru a vizualiza meniul.
- 2 Selectati $\blacktriangledown$  >  $\blacktriangledown$ .
- **3** Glisaţi pentru a seta valoarea de prag a pulsului.
- **4** Atingeţi ecranul tactil pentru a confirma valoarea.

De fiecare dată când pulsul depăşeşte valoarea personalizată, apare un mesaj şi dispozitivul vibrează.

### **Setările dispozitivului**

Puteți particulariza unele setări de pe dispozitivul dvs. vívosport. În contul dvs. Garmin Connect se pot personaliza unele setări suplimentare.

Tineți apăsat ecranul tactil pentru a vizualiza meniul, și selectați ó.

- : vă permite să asociaţi smartphone-ul şi să reglaţi setările Bluetooth (*Setări Bluetooth*, pagina 7).
- : reglează setările de afişare (*Setările afişajului*, pagina 7).
- : setează dispozitivul astfel încât să afișeze ora în format cu 12 sau 24 de ore şi permite setarea manuală a orei (*Setarea manuală a orei*, pagina 7).
- : activează sau dezactivează monitorizarea activităţii şi a alertei de mişcare.
- : reglează setările sistemului (*[Setări de sistem](#page-11-0)*, pagina 8).

#### **Setări Bluetooth**

Ţineţi apăsat ecranul tactil pentru a vizualiza meniul şi selectaţi  $\ddot{\phi}$  >  $\ddot{\mathbf{v}}$ . Este afișată starea conexiunii Bluetooth.

t: activează și dezactivează tehnologia wireless Bluetooth.

**NOTĂ:** alte setări Bluetooth apar numai atunci când tehnologia wireless Bluetooth este activată.

- : permite activarea notificărilor telefonice de la smartphone-ul dvs. compatibil. Puteţi utiliza opţiunea Calls Only pentru a afişa notificările numai pentru apelurile telefonice primite.
- Pair Now: vă permite să asociați dispozitivul cu un smartphone compatibil Bluetooth activat. Această setare permite utilizarea unor caracteristici Bluetooth conectate cu ajutorul aplicaţiei Garmin Connect, inclusiv notificările şi încărcările de activităţi pe Garmin Connect.

#### **Setările afişajului**

Ţineţi apăsat ecranul tactil pentru a vizualiza meniul, şi selectaţi  $\mathbf{Q} > \mathbf{V}$ .

**Brightness**: setează nivelul de luminozitate al fundalului. Puteţi selecta  $\triangle$  sau  $\nabla$  pentru a regla nivelul de luminozitate.

**NOTĂ:** un nivel de luminozitate mai ridicat reduce durata de viaţă a bateriei.

**Timeout**: setează intervalul de timp după care iluminarea de fundal se dezactivează.

**NOTĂ:** o durată mai mare de expirare a iluminării de fundal reduce durata de viată a bateriei.

**Gesture**: setează lumina de fundal astfel încât să se activeze când efectuaţi gesturi din încheietura mâinii. Gesturile includ rotirea încheieturii spre corpul dvs. pentru a vizualiza dispozitivul. Puteţi utiliza opţiunea Activity Only pentru a utiliza gesturile numai în timpul activităţilor cronometrate.

**Orientation**: setează dispozitivul să afişeze datele în format peisaj sau portret.

#### **Setarea manuală a orei**

În mod implicit, ora este setată automat când dispozitivul vívosport este asociat cu un smartphone.

**1** Ţineţi ecranul tactil pentru a vizualiza meniul.

- <span id="page-11-0"></span>**2** Selectaţi > > **Set Time** > **Manual**.
- **3** Atingeti centrul ecranului tactil pentru a seta ora, minutele, luna, ziua şi anul.
- **4** Selectați **▲** sau ▼ pentru a regla fiecare setare.
- **5** Atingeţi centrul ecranului tactil pentru a vă deplasa la următorul ecran.
- **6** Selectati ✔ pentru a confirma fiecare setare.

#### **Setări de sistem**

Ţineţi apăsat ecranul tactil pentru a vizualiza meniul, şi selectaţi  $D > 1$ 

**Vibration**: setează nivelul de vibraţie.

**NOTĂ:** un nivel de vibraţie mai ridicat reduce rata de viaţă a bateriei.

**Wrist**: vă permite să personalizaţi alegerea încheieturii pe care se poartă dispozitivul.

**NOTĂ:** această setare este utilizată pentru antrenamente de rezistenţă şi pentru gesturi.

**Language**: setează limba dispozitivului.

**NOTĂ:** trebuie să selectaţi codul format din două litere al limbii care corespunde limbii dvs.

**Units**: setează dispozitivul să afişeze distanţa parcursă în kilometri sau în mile.

**About**: afişează codul ID al dispozitivului, versiunea de software, informații de reglementare, acordul de licență și nivelul de încărcare rămas al bateriei, exprimat în procente (*[Vizualizarea informaţiilor despre dispozitiv](#page-12-0)*, pagina 9).

**Restore Defaults**: permite resetarea datelor de utilizator şi a setărilor (*[Restabilirea tuturor setărilor implicite](#page-14-0)*, pagina 11).

### **Garmin ConnectSetări**

Puteti personaliza setările dispozitivului, opțiunile pentru activități și setările de utilizator în contul Garmin Connect. Unele setări pot fi personalizate şi pe dispozitivul vívosport.

- Din aplicația Garmin Connect, selectați sau •••, selectați **Garmin Devices** şi selectaţi modelul propriu.
- Din widgetul de dispozitive din aplicatia Garmin Connect, selectaţi modelul propriu.

După personalizarea setărilor, trebuie să sincronizați datele pentru a aplica modificările dispozitivului (*[Sincronizarea datelor](#page-9-0) [dvs. cu aplicaţia Garmin Connect](#page-9-0)*, pagina 6) (*[Sincronizarea](#page-10-0) [datelor cu computerul dvs.](#page-10-0)*, pagina 7).

### **Setări de utilizator în contul dvs. Garmin Connect**

Din contul dvs. Garmin Connect, selectaţi **User Settings**.

- **Custom Stride Length**: permite dispozitivului să calculeze mai precis distanţa parcursă, utilizând lungimea personalizată a pasului dvs. Puteţi introduce o distanţă cunoscută şi numărul de paşi necesari pentru a acoperi acea distanţă, iar Garmin Connect poate calcula lungimea pasului dvs.
- **Daily Floors Climbed**: vă permite să introduceţi un obiectiv zilnic pentru numărul de etaje de urcat.
- **Daily Steps**: vă permite să introduceţi obiectivul de paşi zilnici. Puteţi utiliza setarea Auto Goal pentru a permite dispozitivului să stabilească automat obiectivul de paşi.
- **Heart Rate Zones**: permite estimarea pulsului maxim şi determinarea zonelor personalizate de puls.
- **Personal Information**: vă permite să introduceţi detalii personale, de exemplu data naşterii, sexul, înălţimea şi greutatea.

**Sleep**: vă permite să introduceţi orele dvs. normale de somn.

**Weekly Intensity Minutes**: permite introducerea unui obiectiv săptămânal pentru numărul de minute de participare la exerciţii fizice de intensitate moderată spre viguroasă.

#### **Setări pentru dispozitiv în contul dvs. Garmin Connect.**

Din contul dvs. Garmin Connect, selectaţi **Device Settings**.

- **Activity Tracking**: activează şi dezactivează caracteristicile de monitorizare a activităților, de exemplu alerta de miscare.
- **Alarms**: setează orele ceasului deşteptător şi frecvenţele de iterare a acestora pe dispozitiv. Puteţi seta până la opt alarme separate.
- **Auto Activity Start**: activează şi dezactivează evenimentele Move IQ. Puteţi specifica lungimea duratei de aşteptare necesare până când dispozitivul porneşte automat cronometrul pentru anumite activități.

**NOTĂ:** această setare reduce durata de viaţă a bateriei.

**Gesture**: setează lumina de fundal astfel încât să se activeze când efectuaţi gesturi din încheietura mâinii. Gesturile includ rotirea încheieturii spre corpul dvs. pentru a vizualiza dispozitivul.

Watch Face: vă permite să selectați fața ceasului.

- **Default Widget**: setează widget-ul care apare după o perioadă de inactivitate.
- **Language**: setează limba dispozitivului.
- **Screen Orientation**: setează dispozitivul să afişeze datele în format peisaj sau portret.
- **Time Format**: setează dispozitivul să afişeze ora în format de 12 sau de 24 de ore.
- **Timeout**: setează intervalul de timp după care iluminarea de fundal se dezactivează.

**NOTĂ:** o durată mai mare de menţinere în stare activată reduce durata de viată a bateriei.

- **Units**: setează dispozitivul să afişeze distanţa parcursă în kilometri sau în mile.
- **Visible Widgets**: vă permite să personalizaţi widget-urile care apar pe dispozitiv.
- **Which wrist?**: vă permite să personalizaţi alegerea încheieturii pe care se poartă dispozitivul.

**NOTĂ:** această setare este utilizată pentru antrenamente de rezistenţă şi pentru gesturi.

### **Setări profil activitate pe Garmin Connect**

Din contul dvs. Garmin Connect, selectati **Activity Options** si selectați un tip de activitate.

- **Activity Mode Alerts**: această setare vă permite să personalizaţi alertele pentru modul Activitate, de exemplu alertele repetitive și alertele privind pulsul. Puteți seta dispozitivul astfel încât să vă alerteze când pulsul este peste sau sub o zonă țintă sau un interval personalizat. Puteți să selectați o zonă de puls existentă sau să definiți o zonă personalizată.
- **Auto Lap**: Permite dispozitivului să marcheze automat turele la fiecare kilometru sau la fiecare milă, în funcţie de unitatea de măsurare a distanţei preferată (*[Marcare ture](#page-7-0)*, pagina 4).
- **Auto Pause**: permite dispozitivului să oprească automat cronometrul atunci când vă opriţi din mişcare (*[Utilizarea](#page-7-0) [funcţiei Auto Pause](#page-7-0)®* , pagina 4).
- **Auto Set Detection**: permite dispozitivului să pornească şi să oprească automat seturile de exerciţii în timpul unei activităţi de antrenament de forţă.
- Data Fields: vă permite să personalizați ecranele de date care apar pe durata unei activităţi cronometrate.

### **Informaţii dispozitiv**

### <span id="page-12-0"></span>**Specificaţii**

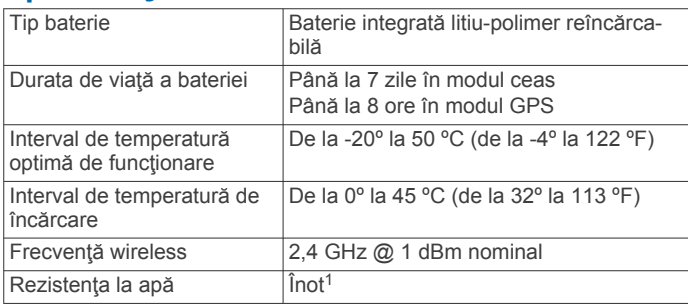

### **Vizualizarea informaţiilor despre dispozitiv**

Puteţi vizualiza ID-ul aparatului, versiunea de software, informațiile de reglementare și nivelul de încărcare rămas al bateriei, exprimat în procente.

- **1** Ţineţi ecranul tactil pentru a vizualiza meniul.
- 2 Selectati  $\mathbf{\ddot{\alpha}} > \mathbf{\ddot{\lambda}} >$  About.
- **3** Glisaţi pentru a vizualiza informaţiile.

### **Încărcarea dispozitivului**

#### **AVERTISMENT**

Acest dispozitiv contine o baterie litiu-ion. Consultati ghidul *Informații importante privind siguranța și produsul, din cutia produsului, pentru a afla datele de siguranță și alte informații importante despre produs.*

#### *ATENŢIONARE*

Pentru a preveni corodarea, uscați bine contactele și zona învecinată, înainte de a încărca sau de a conecta dispozitivul la un computer. Consultați instrucțiunile de curățare (*Întreţinerea dispozitivului*, pagina 9).

**1** Introduceţi conectorul mic al cablului USB în portul de încărcare al dispozitivului.

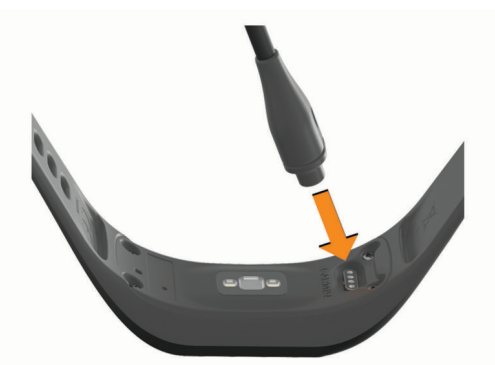

- **2** Introduceţi capătul mare al cablului USB într-un port de încărcare USB.
- **3** Încărcaţi complet dispozitivul.

#### **Sfaturi pentru încărcarea dispozitivului**

- Conectaţi ferm încărcătorul la dispozitiv pentru a-l încărca folosind cablul USB (*Încărcarea dispozitivului*, pagina 9). Puteți încărca dispozitivul conectând cablul USB la un adaptor c.a. aprobat de Garmin, folosind o priză standard de
- perete sau un port USB de pe computer. Încărcarea unei baterii complet descărcate durează aproximativ o oră.
- Vedeţi nivelul de încărcare rămas al bateriei, exprimat în procente, pe ecranul cu informaţii al dispozitivului (*Vizualizarea informaţiilor despre dispozitiv*, pagina 9).

#### <sup>1</sup> Pentru informaţii suplimentare, vizitaţi [www.garmin.com/waterrating.](http://www.garmin.com/waterrating)

#### *ATENŢIONARE*

Evitaţi şocuri extreme şi tratamente brutale, deoarece acestea pot diminua durata de viaţă a produsului.

Nu utilizaţi un obiect ascuţit pentru a curăţa dispozitivul.

Nu atingeţi niciodată ecranul tactil cu un obiect dur sau ascuţit; în caz contrar, ecranul poate fi deteriorat.

Evitați agenții chimici de curățare, solvenții și insecticidele care pot deteriora componentele din plastic şi finisajele.

Clătiţi bine dispozitivul cu apă proaspătă după expunerea la clor, apă sărată, soluţie de protecţie solară, produse cosmetice, alcool sau alte substante chimice agresive. Expunerea prelungită la aceste substante poate conduce la deteriorarea carcasei.

Nu amplasaţi produsul în medii cu temperaturi ridicate, cum ar fi uscătorul de rufe.

Nu depozitaţi dispozitivul în locuri în care poate fi expus timp îndelungat la temperaturi extreme; în caz contrar, dispozitivul poate fi deteriorat ireversibil.

#### **Curăţarea dispozitivului**

#### *ATENŢIONARE*

Chiar şi cantităţi reduse de transpiraţie sau de umiditate pot cauza coroziunea contactelor electrice atunci când dispozitivul este conectat la un încărcător. Coroziunea poate împiedica încărcarea şi transferul de date.

- 1 Stergeti dispozitivul utilizând o lavetă umezită cu o soluție de detergent slab.
- **2** Ştergeţi dispozitivul cu ceva uscat.

După curățare, lăsați dispozitivul să se usuce complet.

**SUGESTIE:** pentru mai multe informaţii, accesaţi [www.garmin.com/fitandcare.](http://www.garmin.com/fitandcare)

### **Depanare**

### **Este smartphone-ul meu compatibil cu dispozitivul meu?**

Dispozitivul vívosport este compatibil cu telefoane smartphone ce utilizează tehnologia wireless Bluetooth.

Pentru mai multe informaţii, vizitaţi [www.garmin.com/ble.](http://www.garmin.com/ble)

### **Telefonul meu nu se conectează la dispozitiv**

- Aduceţi dispozitivul în raza de acţiune a smartphone-ului.
- Dacă dispozitivele sunt deja asociate, opriți și reporniți Bluetooth pe ambele dispozitive.
- Dacă dispozitivele nu sunt asociate, activaţi tehnologia Bluetooth pe smartphone.
- Pe smartphone, deschideţi aplicaţia Garmin Connect, selectați sau ··· și selectați Garmin Devices > Add **Device** pentru a intra în modul de asociere.
- Pe dispozitivul dvs., menţineţi apăsat ecranul tactil pentru a vizualiza meniul și selectați **¤ > ₹** > Pair Now pentru a intra în mod de asociere.

### **Monitorizarea activităţii**

Pentru mai multe informații privind precizia monitorizării activităţii, accesaţi [garmin.com/ataccuracy.](http://garmin.com/ataccuracy)

#### **Contorul de paşi pare imprecis**

În cazul în care contorul de pasi pare imprecis, puteți încerca aceste sfaturi.

• Montaţi-vă dispozitivul pe încheietura non-dominantă.

- <span id="page-13-0"></span>• Purtaţi dispozitivul în buzunar când împingeţi un cărucior pentru copii sau un aparat de tuns iarba.
- Purtați dispozitivul în buzunar numai când vă utilizați mâinile sau braţele.

**NOTĂ:** este posibil ca dispozitivul să interpreteze unele mişcări repetitive, precum spălatul vaselor, împăturirea rufelor sau aplaudatul ca fiind paşi.

#### **Numerele de paşi de la dispozitiv şi din contul Garmin Connect nu corespund**

Numărul de paşi din contul Garmin Connect se actualizează la sincronizarea dispozitivului.

- **1** Selectati o optiune:
	- Sincronizați contorul de pași cu aplicația Garmin Connect (*[Sincronizarea datelor cu computerul dvs.](#page-10-0)*, pagina 7).
	- Sincronizați contorul de pași cu aplicația Garmin Connect (*[Sincronizarea datelor dvs. cu aplicaţia Garmin Connect](#page-9-0)*, [pagina 6\)](#page-9-0).
- **2** Aşteptaţi ca dispozitivul să vă sincronizeze datele.

Sincronizarea poate dura câteva minute.

**NOTĂ:** reîmprospătarea aplicaţiei Garmin Connect sau a aplicației Garmin Connect nu vă sincronizează datele și nu vă actualizează contorul de paşi.

#### **Nivelul meu de stres nu este afişat**

Înainte ca dispozitivul să poată detecta nivelul dvs. de stres, trebuie să porniți funcția de monitorizare a pulsului măsurat la încheietura mâinii.

Dispozitivul eşantionează variaţiile pulsului dvs. de pe durata zilei, din timpul perioadelor de inactivitate, pentru a determina nivelul dvs. de stres. Dispozitivul nu determină nivelul dvs. de stres în timpul activităților cronometrate.

Dacă în locul nivelului de stres sunt afișate liniute, rămâneți nemiscat și asteptați în timp ce dispozitivul măsoară variația pulsului.

#### **Minutele mele de activitate intensă clipesc**

Atunci când vă antrenați la un nivel de intensitate care indică faptul că vă apropiați de obiectivul dvs. de minute de activitate intensă, acestea vor lumina intermitent.

Efectuați exerciții timp de cel puțin 10 minute consecutive la un nivel de intensitate moderat sau înalt.

#### **Numărul de etaje urcate nu pare corect**

Dispozitivul dvs. utilizează un barometru intern pentru a măsura modificările de înălțime pe măsură ce urcați etajele. Înălțimea unui etaj urcat este de 3m (10 ft.).

• Localizaţi micile orificii ale barometrului de pe spatele dispozitivului, aproape de contactele de încărcare și curățați zona din jurul contactelor de încărcare.

Performantele barometrului pot fi afectate de obstructionarea orificiilor. Puteţi clăti dispozitivul cu apă pentru a curăţa zona. După curăţare, lăsaţi dispozitivul să se usuce complet.

- Evitați să vă țineți de balustradă sau să săriți trepte când urcaţi scările.
- În medii expuse la vânt, acoperiţi dispozitivul cu mâneca sau haina, deoarece rafalele puternice pot cauza măsurători eronate.

### **Sfaturi pentru un puls neregulat**

Dacă datele care indică frecventa cardiacă sunt neregulate sau nu apar, puteţi încerca să urmaţi aceste sfaturi.

- Curățați-vă și uscați-vă brațul înainte de a vă monta dispozitivul pe corp.
- Evitaţi să purtaţi protecţie solară, loţiuni şi repelent pentru insecte sub dispozitiv.
- Nu zgâriaţi senzorul de puls situat în partea din spate a dispozitivului.
- Purtați dispozitivul deasupra osului încheieturii de la mână. Dispozitivul trebuie să fie fix, dar confortabil.
- Încălziti-vă timp de 5 10 minute și obțineți o valoare a pulsului înainte de a începe activitatea.

**NOTĂ:** în medii reci, încălziţi-vă în locaţii interioare.

• Clătiţi dispozitivul cu apă proaspătă după fiecare sesiune de exerciții.

### **Dispozitivul meu nu afişează ora corectă**

Dispozitivul actualizează data şi ora la sincronizarea dispozitivului dvs. cu un computer sau cu un smartphone. Trebuie să vă sincronizați dispozitivul pentru a primi ora corectă atunci când schimbaţi fusul orar şi pentru actualizarea la ora de vară.

- **1** Selectaţi opţiunea **Auto** la setările pentru oră (*[Setările](#page-10-0)  [dispozitivului](#page-10-0)*, pagina 7).
- **2** Verificaţi dacă ora afişată de computer sau de smartphone este corectă.
- **3** Selectati o optiune:
	- Sincronizaţi dispozitivul cu un computer (*[Sincronizarea](#page-10-0)  [datelor cu computerul dvs.](#page-10-0)*, pagina 7).
	- Sincronizaţi dispozitivul cu un smartphone (*[Sincronizarea](#page-9-0)  [datelor dvs. cu aplicaţia Garmin Connect](#page-9-0)*, pagina 6).

Data şi ora sunt actualizate automat.

### **Obţinerea semnalelor de la sateliţi**

Este posibil ca dispozitivul să necesite o vizibilitate neobstructionată a cerului pentru a recepționa semnale de la sateliți. Ora și data sunt setate automat pe baza poziției GPS.

**SUGESTIE:** pentru mai multe informaţii despre GPS, vizitați [www.garmin.com/aboutGPS.](https://www.garmin.com/aboutGPS)

- **1** Ieşiţi în aer liber, într-un spaţiu deschis.
	- Partea frontală a dispozitivului trebuie să fie orientată spre cer.
- **2** Aşteptaţi ca dispozitivul să localizeze sateliţii.

Pot fi necesare 30 - 60 de secunde pentru localizarea semnalelor de satelit.

#### **Îmbunătăţirea recepţiei prin satelit GPS**

- Sincronizati frecvent dispozitivul cu contul dvs. Garmin Connect:
	- Conectati-vă dispozitivul la un computer utilizând cablul USB și aplicația Garmin Express.
	- Sincronizați dispozitivul cu aplicația Garmin Connect utilizând smartphone-ul cu funcţia Bluetooth activată.

În timp ce este conectat la contul dvs. Garmin Connect, dispozitivul descarcă mai multe zile de date recepţionate prin satelit, ceea ce îi permite să localizeze rapid semnalele satelitilor.

- Luaţi dispozitivul afară, în spaţiu deschis, departe de clădiri înalte şi de copaci înalţi.
- Rămâneţi pe loc câteva minute.

### **Maximizarea duratei de viaţă a bateriei**

- Diminuaţi luminozitatea ecranului şi reduceţi durata de aşteptare până la dezactivarea acestuia (*[Setările afişajului](#page-10-0)*, [pagina 7](#page-10-0)).
- Dezactivaţi utilizarea gesturilor (*[Setările afişajului](#page-10-0)*, pagina 7).
- În setările centrului de notificări ale smartphone-ului, limitaţi notificările care apar pe dispozitivul dvs. vívosport (*[Administrarea notificărilor](#page-8-0)*, pagina 5).
- Dezactivaţi notificările inteligente (*[Setări Bluetooth](#page-10-0)*, pagina 7).
- <span id="page-14-0"></span>• Dezactivaţi tehnologia wireless Bluetooth când nu utilizaţi caracteristici conectate (*[Setări Bluetooth](#page-10-0)*, pagina 7).
- Opriţi transmiterea datelor privind pulsul către dispozitivele Garmin asociate (*[Transmiterea datelor privind pulsul către](#page-7-0)  [dispozitivele Garmin](#page-7-0)®* , pagina 4).
- Dezactivaţi monitorizarea pulsului la încheietura mâinii (*[Setările monitorului cardiac purtat la încheietura mâinii](#page-10-0)*, [pagina 7\)](#page-10-0).

**NOTĂ:** monitorizarea pulsului măsurat la încheietura mâinii este utilizată pentru a calcula minutele de activitate fizică de intensitate ridicată, VO2 max., nivelul de stres şi numărul de calorii arse (*[Minute de exerciţii](#page-5-0)*, pagina 2).

### **Restabilirea tuturor setărilor implicite**

Puteţi restabili toate setările dispozitivului la valorile implicite din fabrică.

**NOTĂ:** aceasta va şterge toate informaţiile introduse de utilizator şi istoricul activităţii.

- **1** Ţineţi ecranul tactil pentru a vizualiza meniul.
- 2 Selectați **¤ > N** > Restore Defaults > √.

### **Actualizări ale produsului**

Pe computer, instalati Garmin Express [\(www.garmin.com](http://www.garmin.com/express) [/express](http://www.garmin.com/express)). Pe smartphone, instalaţi aplicaţia Garmin Connect . Aceasta oferă acces uşor la următoarele servicii pentru dispozitive Garmin:

- Actualizări software
- Datele se vor încărca în Garmin Connect
- Înregistrarea produsului

### **Actualizarea software-ului utilizând aplicaţia Garmin Connect**

Înainte de a putea actualiza software-ul dispozitivului utilizând aplicația Garmin Connect, trebuie să aveți un cont Garmin Connect şi să asociaţi dispozitivul cu un smartphone compatibil (*[Pornirea şi configurarea dispozitivului](#page-4-0)*, pagina 1).

Sincronizaţi-vă dispozitivul cu aplicaţia Garmin Connect (*[Sincronizarea datelor dvs. cu aplicaţia Garmin Connect](#page-9-0)*, [pagina 6\)](#page-9-0).

Atunci când este disponibil un software nou, aplicația Garmin Connect trimite automat actualizarea către dispozitivul dvs. Actualizarea este aplicată când nu folosiți dispozitivul în mod activ. Când actualizarea este completă, dispozitivul dvs. reporneşte.

### **Actualizarea software-ului utilizând Garmin Express**

Înainte de a actualiza software-ul dispozitivului dvs., trebuie să descărcați și să instalați aplicația Garmin Express și să vă adăugaţi dispozitivul (*[Sincronizarea datelor cu computerul dvs.](#page-10-0)*, [pagina 7\)](#page-10-0).

- **1** Conectaţi dispozitivul la computer utilizând cablul USB. Atunci când este disponibil un software nou, aplicația Garmin Express îl trimite la dispozitivul dvs.
- **2** După ce aplicația Garmin Express finalizează trimiterea actualizărilor, deconectați dispozitivul de la computer.

Dispozitivul dvs. instalează actualizările.

### **Cum obţineţi mai multe informaţii**

- Accesati [support.garmin.com](http://support.garmin.com) pentru manuale, articole și actualizări de software suplimentare.
- Accesaţi [buy.garmin.com](http://buy.garmin.com) sau contactaţi dealerul Garmin pentru informatii privind accesoriile optionale și piesele de schimb.

### **Anexă**

### **Obiective fitness**

Cunoaşterea zonelor dvs. de puls vă poate ajuta să vă măsuraţi și să vă îmbunătățiți condiția fizică prin înțelegerea și aplicarea acestor principii.

- Pulsul dvs. este o măsură excelentă a intensităţii exerciţiilor.
- Antrenamentele desfăşurate în anumite zone de puls vă pot ajuta să vă îmbunătăţiţi capacitatea şi rezistenţa cardiovasculară.

Dacă vă cunoaşteţi pulsul maxim, puteţi utiliza tabelul (*Calculul zonelor de puls*, pagina 11) pentru a determina cea mai bună zonă de puls pentru obiectivele dvs. de fitness.

Dacă nu vă cunoașteți pulsul maxim, utilizați unul dintre calculatoarele disponibile pe internet. Unele săli de sport şi centre de sănătate pot asigura un test de măsurare a pulsului maxim. Pulsul maxim implicit este egal cu 220 minus vârsta dvs.

### **Despre zonele de puls**

Numeroşi sportivi utilizează zonele de puls pentru a măsura şi a-şi mări rezistenţa cardiovasculară şi pentru a-şi îmbunătăţi nivelul de fitness. O zonă de puls este un interval setat de bătăi pe minut. Cele cinci zone de puls comun acceptate sunt numerotate de la 1 la 5, în ordinea crescătoare a intensității. În general, zonele de puls sunt calculate sub formă de procente din pulsul maxim.

### **Calculul zonelor de puls**

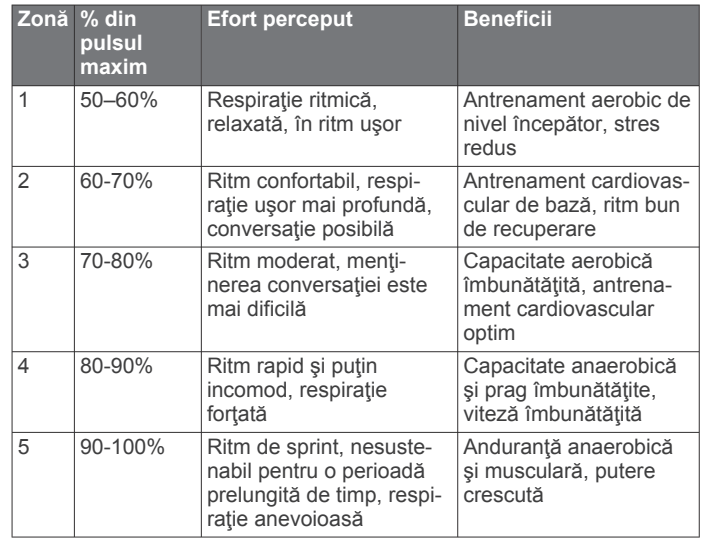

### **Clasificările standard ale volumului maxim de O2**

Aceste tabele includ clasificările standard pentru estimarea volumului maxim de O2 în funcţie de vârstă şi sex.

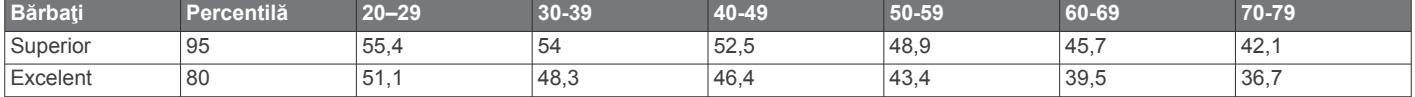

<span id="page-15-0"></span>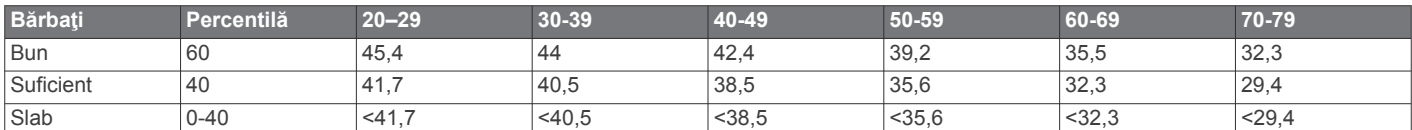

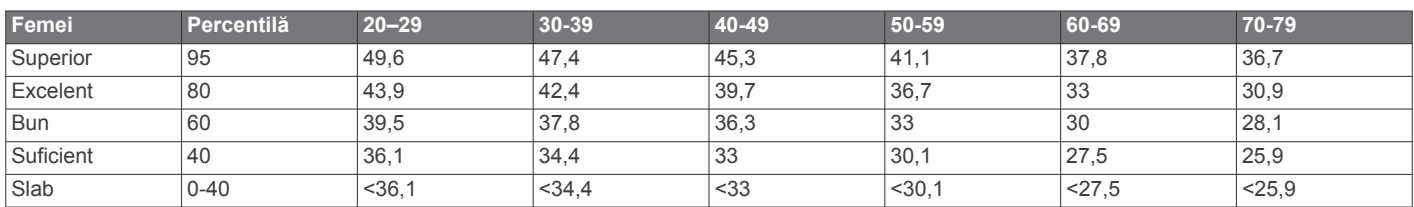

Date retipărite cu permisiunea The Cooper Institute. Pentru mai multe informații, vizitați [www.CooperInstitute.org](http://www.CooperInstitute.org).

### **Licenţă privind clauza BSD 3**

Copyright © 2003-2010, Mark Borgerding

TOATE DREPTURILE REZERVATE.

Redistribuirea şi utilizarea în formă sursă şi în formă binară, cu sau fără modificare, sunt permise cu condiţia îndeplinirii următoarelor condiții:

- Redistribuirile codului sursă trebuie să păstreze notificarea de drept de autor de mai sus, lista de conditii și următoarea declarație de exonerare de răspundere.
- Redistribuirile în formă binară trebuie să reproducă notificarea de drept de autor de mai sus, lista de condiţii şi următoarea declarație de exonerare de răspundere din documentație și/sau celelalte materiale furnizate cu distribuția.
- Nici numele autorului şi nici numele colaboratorilor nu pot fi utilizate pentru a recomanda sau a promova produse derivate din acest software fără permisiune prealabilă specifică în scris.

ACEST SOFTWARE ESTE FURNIZAT DE CĂTRE DETINĂTORII DREPTURILOR DE AUTOR ȘI DE CĂTRE CONTRIBUITORI "CA ATARE", FIIND REFUZATE ORICE GARANŢII EXPRESE SAU IMPLICITE, INCLUSIV, DAR FĂRĂ LIMITARE LA GARANŢIILE IMPLICITE DE VANDABILITATE ŞI DE CARACTER ADECVAT UNUI ANUMIT SCOP. DEŢINĂTORUL DREPTURILOR DE AUTOR SAU CONTRIBUITORII NU VOR FI RESPONSABILI, ÎN NICIO SITUATIE, PENTRU DAUNE DIRECTE, INDIRECTE, ACCIDENTALE, SPECIALE, EXEMPLARE SAU COLATERALE (INCLUSIV, DAR FĂRĂ LIMITARE LA PROCURAREA DE BUNURI SAU SERVICII DE SCHIMB; PIERDEREA UTILIZĂRII, A DATELOR SAU A PROFITURILOR; SAU ÎNTRERUPEREA ACTIVITĂŢII DE AFACERI), INDIFERENT DE MODUL PRODUCERII ACESTORA ŞI INDEPENDENT DE ORICE TEORIE A RĂSPUNDERII, INDIFERENT DACĂ ESTE CONTRACTUALĂ, RESPONSABILITATE LIMITATĂ SAU PREJUDICIU (INCLUSIV NEGLIJENŢĂ SAU DE ALTĂ NATURĂ), CARE A REZULTAT ÎN ORICE MOD DIN UTILIZAREA ACESTUI SOFTWARE, CHIAR DACĂ AU FOST INFORMAŢI CU PRIVIRE LA POSIBILITATEA UNOR ASEMENEA DAUNE.

### **Index**

#### <span id="page-16-0"></span>**A**

accesorii **[11](#page-14-0)** activităţi **[3](#page-6-0)** actualizări, software **[11](#page-14-0)** alarme **[5](#page-8-0)** alerte **[4](#page-7-0)** puls **[7](#page-10-0)** vibraţii **[6](#page-9-0)** antrenament, moduri **[4](#page-7-0)** aplicaţii **[5](#page-8-0)** smartphone **[1](#page-4-0)** asociere Senzori ANT+ **[4](#page-7-0)** smartphone [1,](#page-4-0) [9](#page-12-0) Auto Lap **[4](#page-7-0), [8](#page-11-0)** Auto Pause **[4](#page-7-0)**

#### **B**

baterie **[9](#page-12-0)** încărcare **[9](#page-12-0)** maximizare **[7](#page-10-0), [8](#page-11-0), [10](#page-13-0)** blocare, ecran **[7](#page-10-0)**

#### **C**

calibrare **[2](#page-5-0)** calorie **[2](#page-5-0)** alerte **[4](#page-7-0)** ceas **[5](#page-8-0), [7](#page-10-0)** Connect IQ **[1](#page-4-0)** cronometru **[3,](#page-6-0) [5](#page-8-0)** numărătoare inversă **[5](#page-8-0)** cronometru pentru numărătoare inversă **[5](#page-8-0)** curăţarea dispozitivului **[9](#page-12-0)**

#### **D**

date stocare **[6](#page-9-0)** transferare **[6](#page-9-0)** depanare **[3](#page-6-0), [9](#page-12-0) –[11](#page-14-0)** distanţă, alerte **[4](#page-7-0)**

### **E**

ecran **[7](#page-10-0)** ecran tactil **[1](#page-4-0), [7](#page-10-0)** ecrane de date **[8](#page-11-0)**

#### **G**

Garmin Connect **[1,](#page-4-0) [6,](#page-9-0) [8,](#page-11-0) [11](#page-14-0)** Garmin Express **[7](#page-10-0)** actualizare software **[11](#page-14-0)** GPS, semnal **[10](#page-13-0)**

#### **I**

ID unitate **[9](#page-12-0)** iluminare de fundal [1](#page-4-0), [6,](#page-9-0) [7](#page-10-0) istoric **[6](#page-9-0)** trimitere la computer **[6](#page-9-0), [7](#page-10-0)** vizualizare **[6](#page-9-0)** încărcare **[9](#page-12-0)**

#### **M**

meniu **[1](#page-4-0)** Minute de activitate intensă **[2](#page-5-0), [10](#page-13-0)** mod stocare în masă **[7](#page-10-0)** monitorizarea activităţii **[1,](#page-4-0) [2](#page-5-0)**

#### **N**

nivel de stres **[2,](#page-5-0) [3](#page-6-0), [10](#page-13-0)** notificări **[1](#page-4-0), [5](#page-8-0)**

#### **O**

obiective **[1](#page-4-0), [8](#page-11-0)** ora din zi **[10](#page-13-0)** oră **[7](#page-10-0)** alerte **[4](#page-7-0)**

#### **P**

personalizarea dispozitivului **[7](#page-10-0)**

puls **[1,](#page-4-0) [2](#page-5-0)** alerte **[4](#page-7-0), [7](#page-10-0)** asociere senzori **[4](#page-7-0)** monitor **[7,](#page-10-0) [10](#page-13-0)** zone **[11](#page-14-0)**

#### **R**

recorduri personale **[6](#page-9-0)** ştergere **[6](#page-9-0)** ritm **[4](#page-7-0) S** salvare activităţi **[3](#page-6-0)**

semnale de la sateliţi **[10](#page-13-0)** setări **[7,](#page-10-0) [8,](#page-11-0) [11](#page-14-0)** dispozitiv **[8](#page-11-0)** setări afişaj **[7](#page-10-0)** setări de sistem **[8](#page-11-0)** smartphone **[9](#page-12-0)** aplicaţii **[5](#page-8-0)** asociere **[1](#page-4-0), [9](#page-12-0)** software actualizare **[11](#page-14-0)** versiune **[9](#page-12-0)** specificaţii **[9](#page-12-0)** stare de repaus **[3](#page-6-0)** stocare date **[6](#page-9-0)** ştergere, recorduri personale **[6](#page-9-0)**

### **T**

tehnologie Bluetooth **[5](#page-8-0), [6](#page-9-0), [9](#page-12-0)** tehnologieBluetooth **[7](#page-10-0)** Telecomanda VIRB **[3](#page-6-0)** ture **[4](#page-7-0)**

#### **U** USB **[11](#page-14-0)**

transferul fişierelor **[7](#page-10-0)**

### **V**

VIRB telecomandă **[3](#page-6-0)** Virtual Pacer **[4](#page-7-0)** VO2 max. **[5,](#page-8-0) [11](#page-14-0)**

### **W**

widgeturi **[2](#page-5-0) Z**

zone de, puls **[11](#page-14-0)**

# support.garmin.com

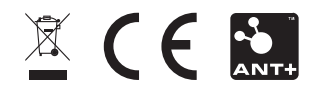